## ②クラスルームにさんか

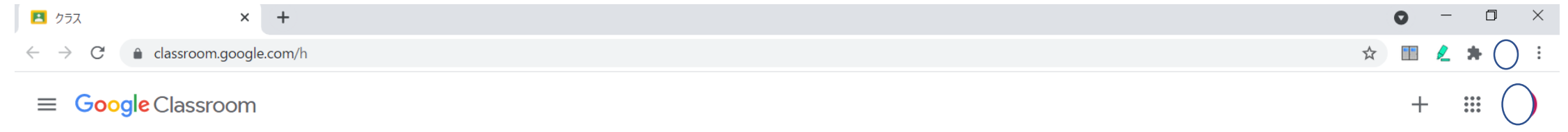

■ ToDo ■ チェックが必要な課題 ■ カレンダー

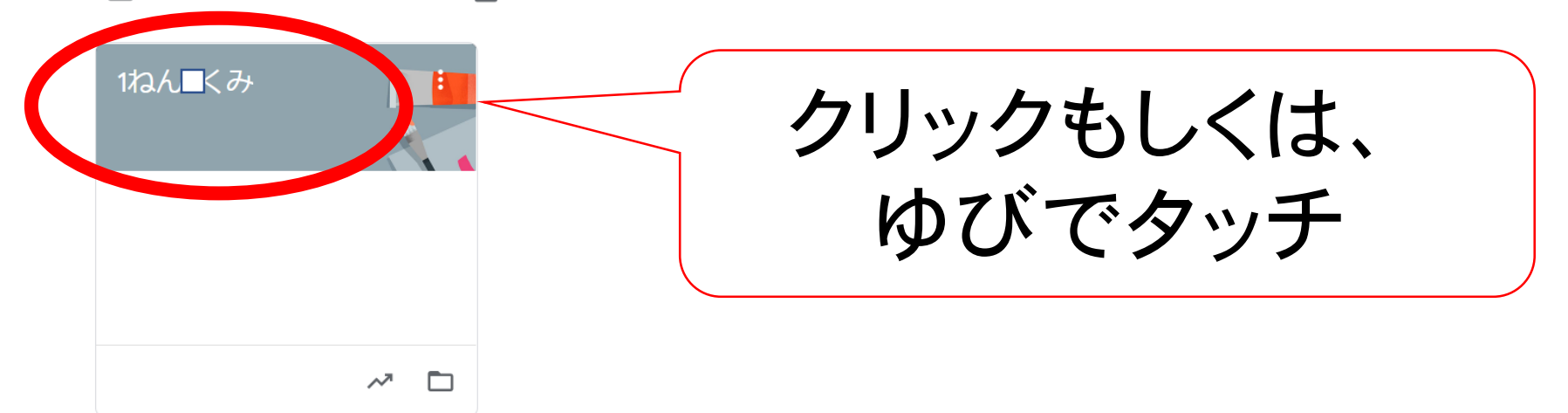

## ③「Meetのリンク」とかか れているところをクリック

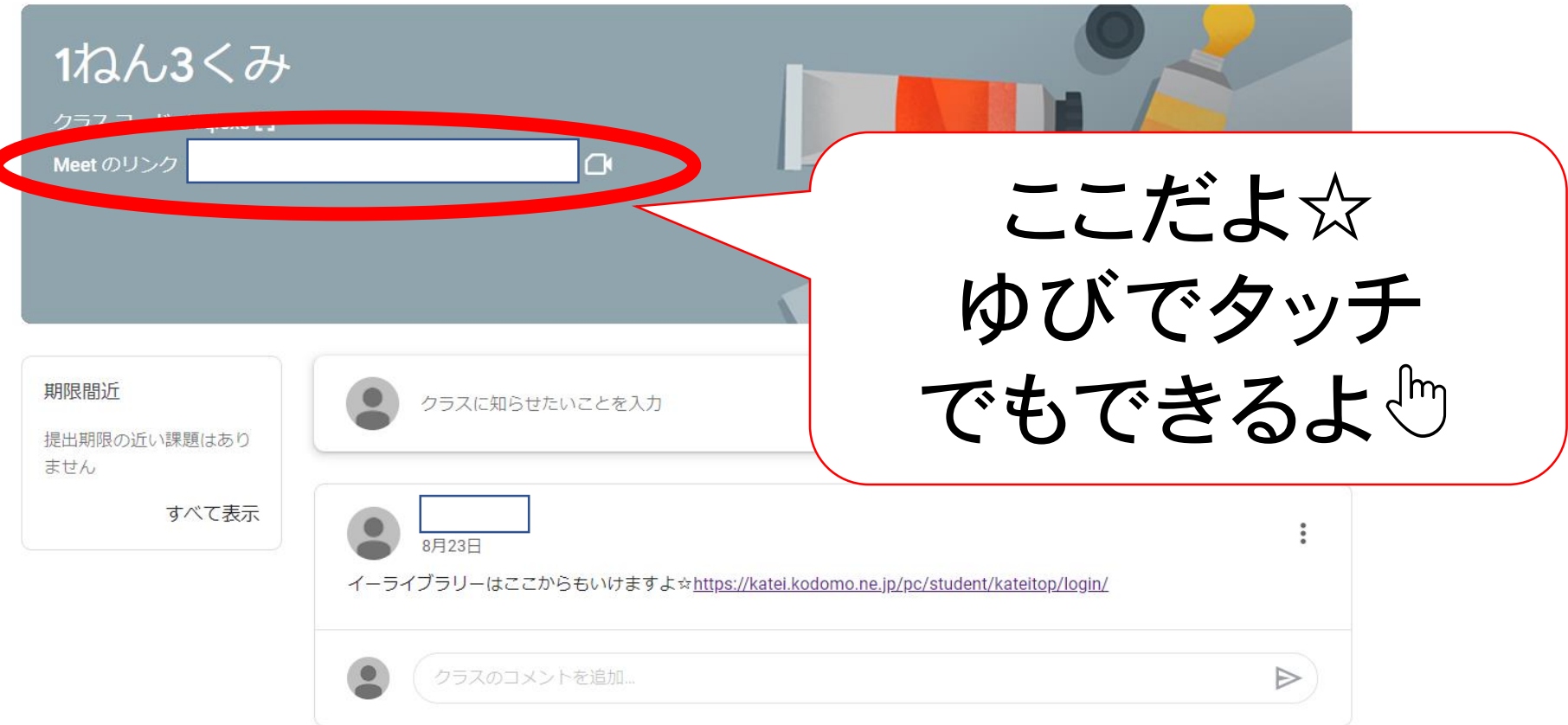

4 Meet にさんか

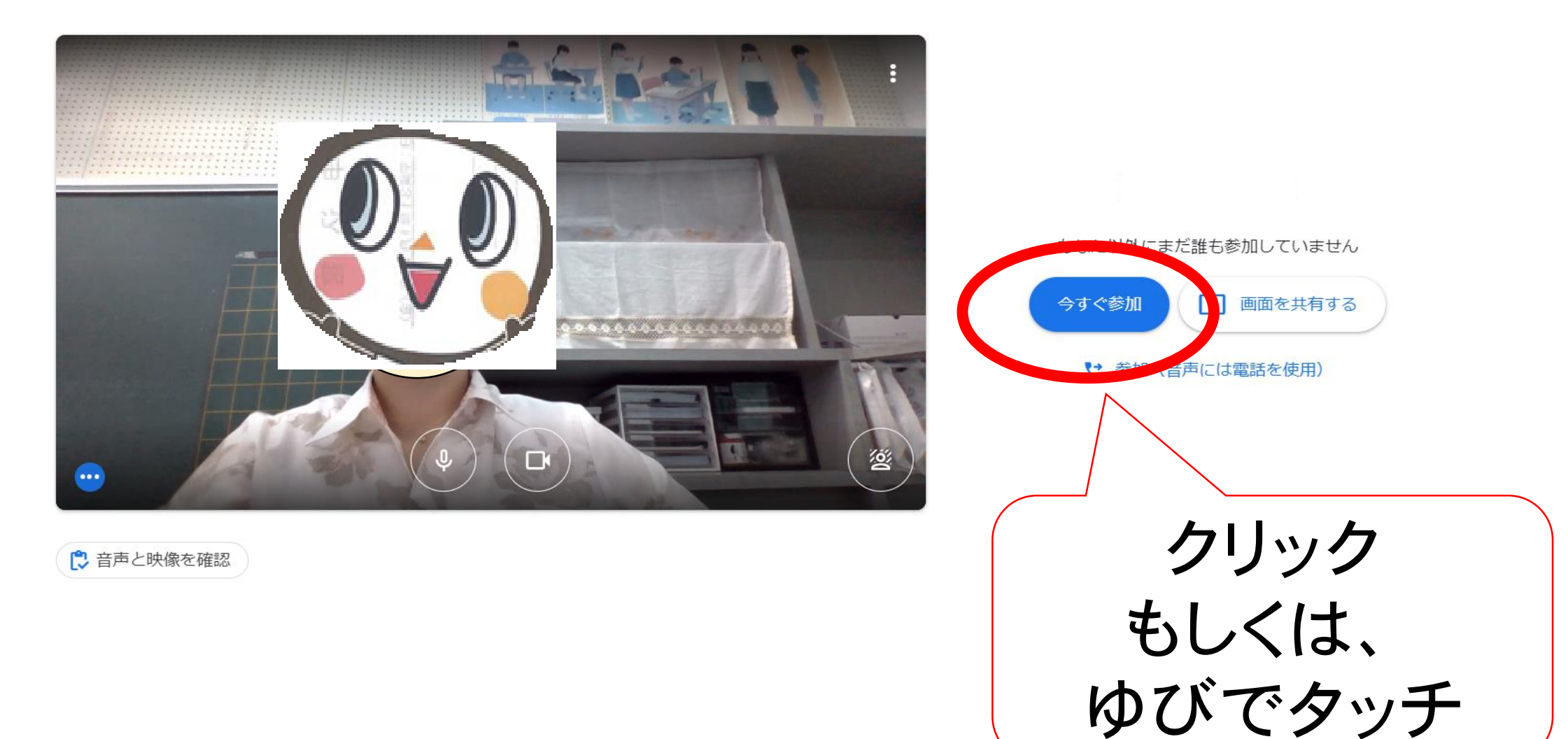

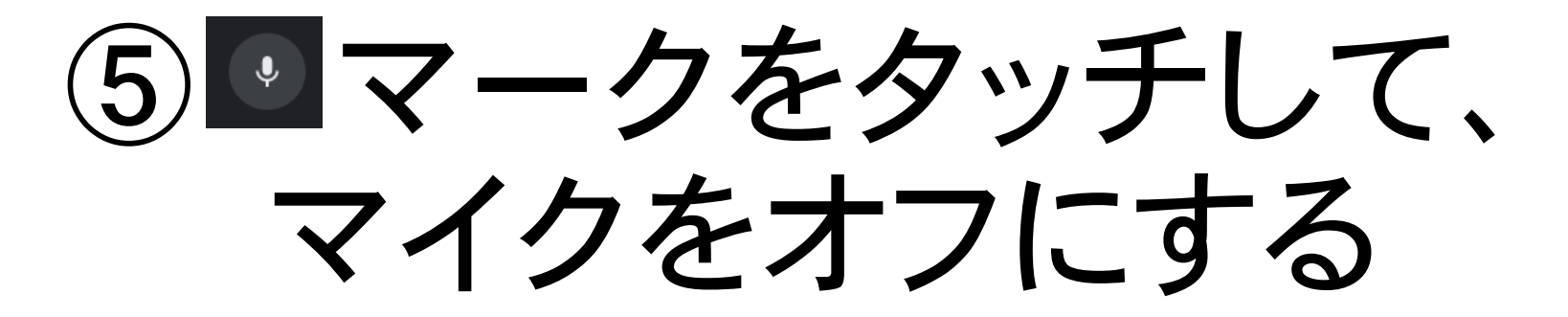

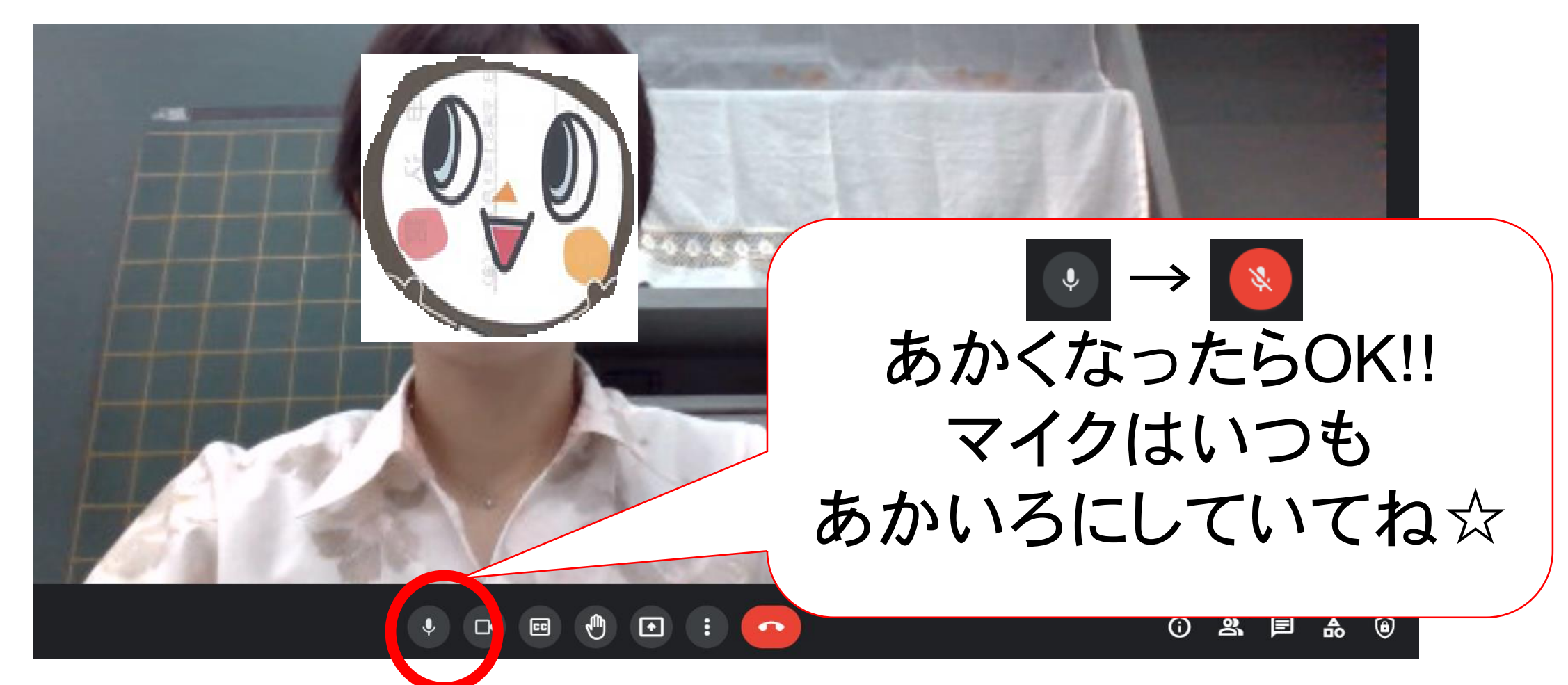

## ⑥先生のがめんを大きくする

あなた

6

H۴ せんせいがうつっているがめんを タイルとし さわるとこんなマークが でてくるよ!! このマークをタッチしよう E

7Meetをおわるとき

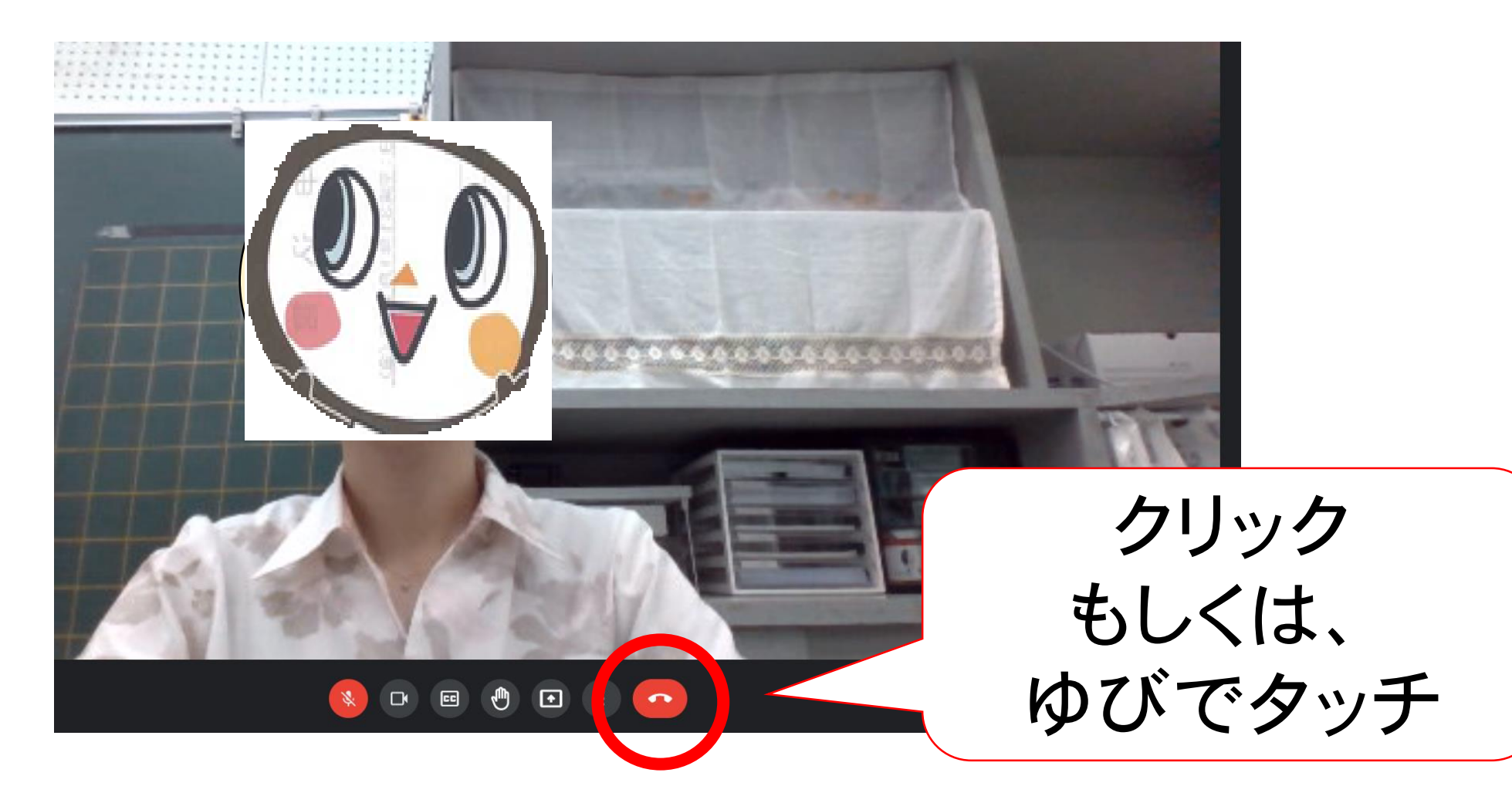